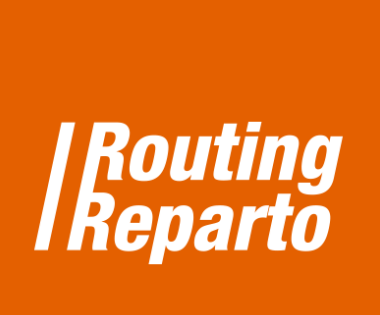

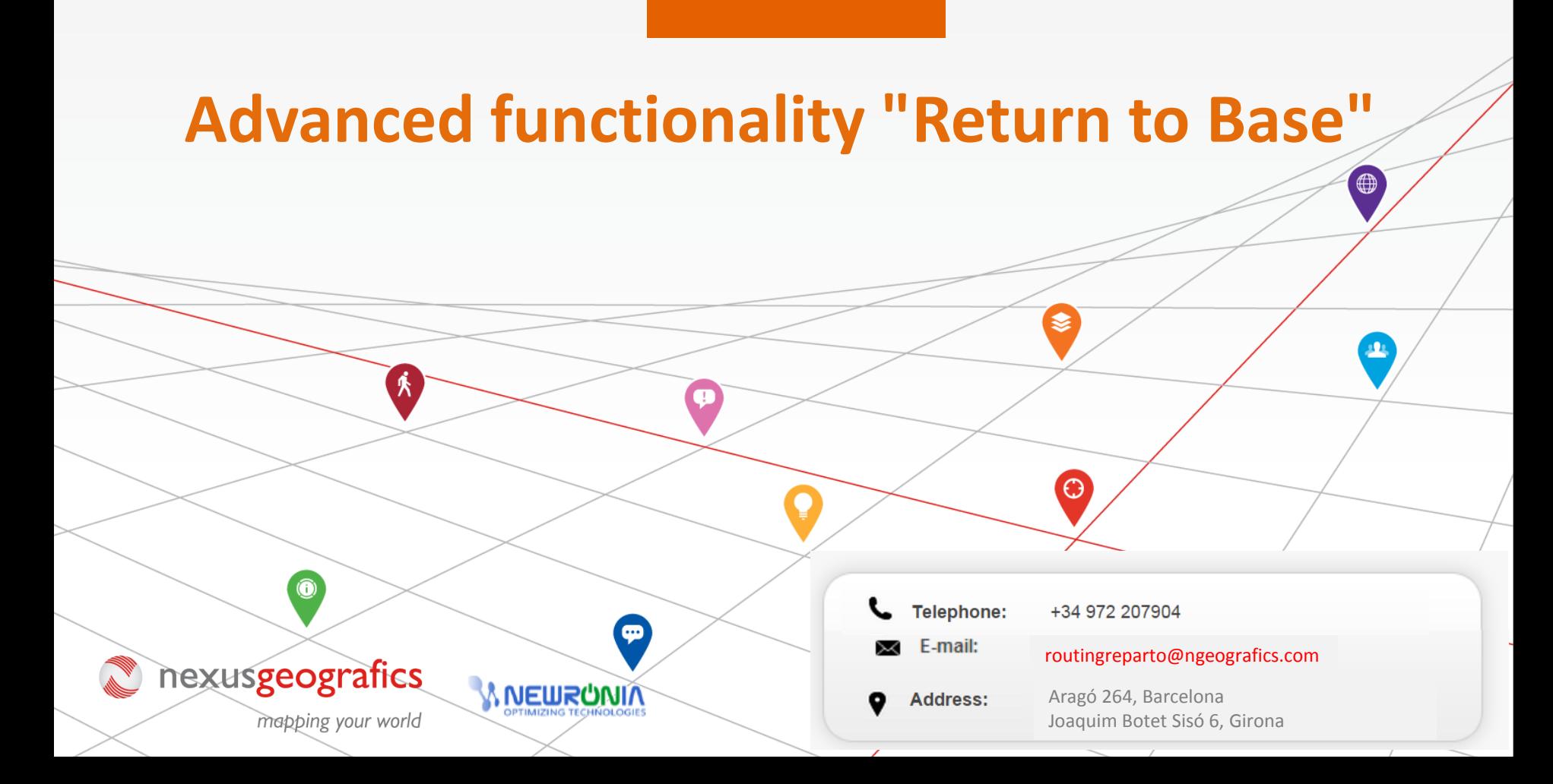

## **Advanced funcionality from the vehicles Excel**

The advanced functionality "Return to Base" serves to define where and when the road ends: it shows when the route ends and when the conductor finishes its workday. There are 3 possibilities to be stated with the values "Y" or "N" in the "Back to Base" column.:

- **"Y":** the vehicle ends its route on the departure point, at the end of its workday 1
- <sup>2</sup> "N": the vehicle ends the route at the last visit, at the end of their working day
- <sup>3</sup> "Y" adding a second direction: the vehicle ends in a second base or in the driver's home at the end of his working day

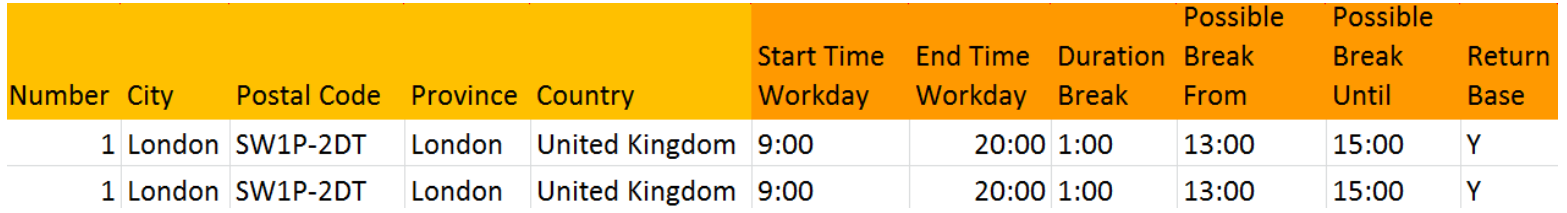

For the third option, you must download the special template named "Back to Base" for vehicles. We recommend using this new vehicles Excel (it is the same Excel that you have been using, but to which it has been added the columns "Street arrival", "Number", "Portal Arrival", "City Arrival", "Zip Arrival", "Province Arrival" and "Country Check"). You can also add new columns to its former Excel. Always remember that it is very important to keep the formatting of cells and not to rename columns.

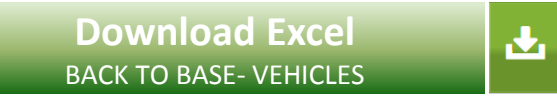

 **"***Y":* **The vehicle returns to the home base at the end of the workday 1**

If the driver returns the vehicle to the departure point (base) at the end of the route, enter "Y" in the column "Back to Base"

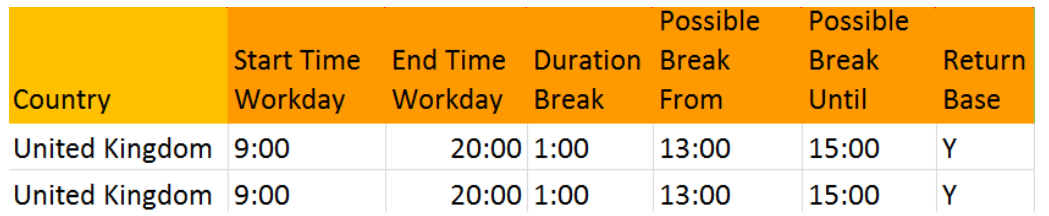

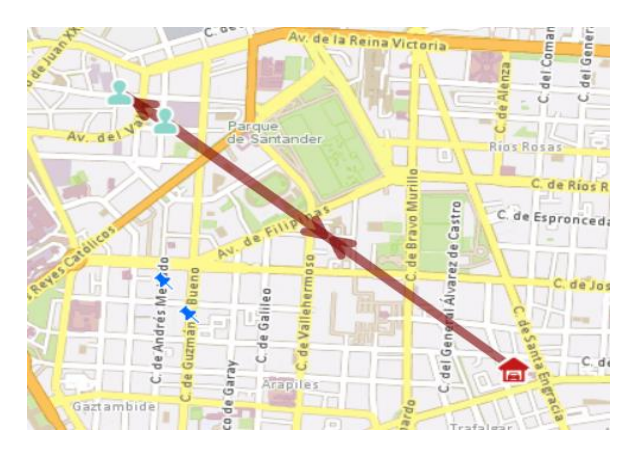

 **"***N***": The vehicle route ends at the location of the last customer.**

**2**

If the vehicle ends its route (at the end of the workday) at the location where he visited the last client, then enter "N"

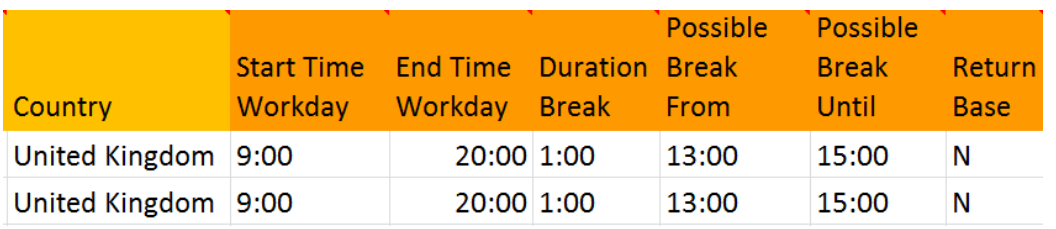

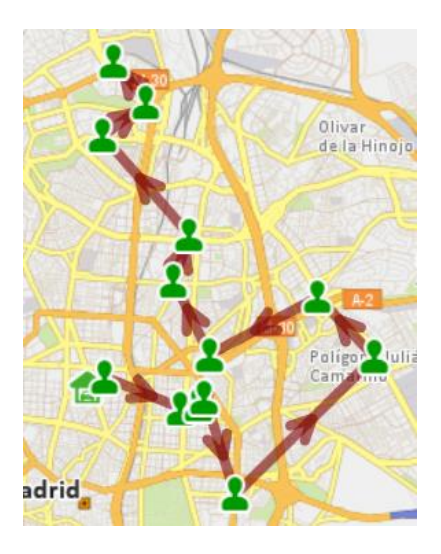

## **"Y" adding a second direction: the vehicle ends in a second base or in the driver's home at the end of his working day 3**

In case the vehicle route ends in a second base or at the driver's home, then enter "Y" in the "Back to Base". You have to indicate the full address of the new base stations too, using the columns "End Street", "End Number ", "End Postal Code", " end province" and "End Country".

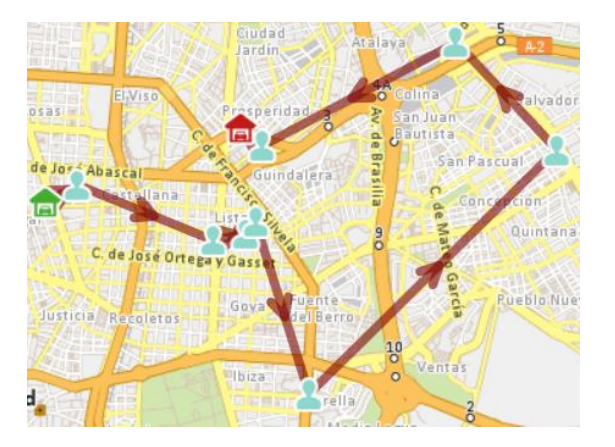

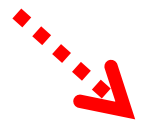

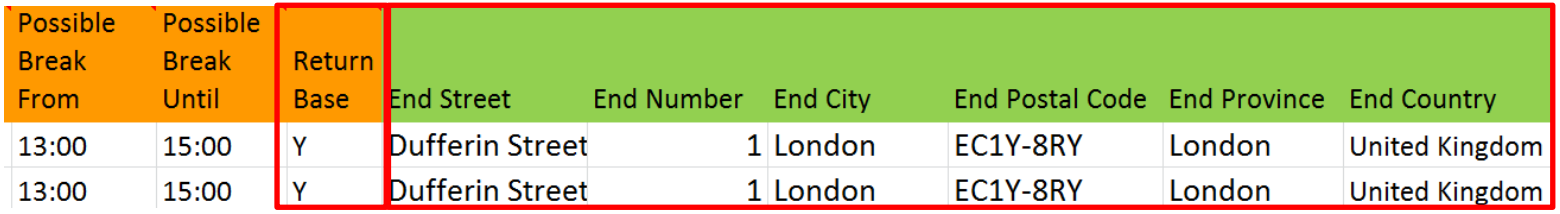